# EAL

# **ПЛК323.ТЛ**

**Контроллер программируемый логический**

руководство по эксплуатации

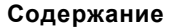

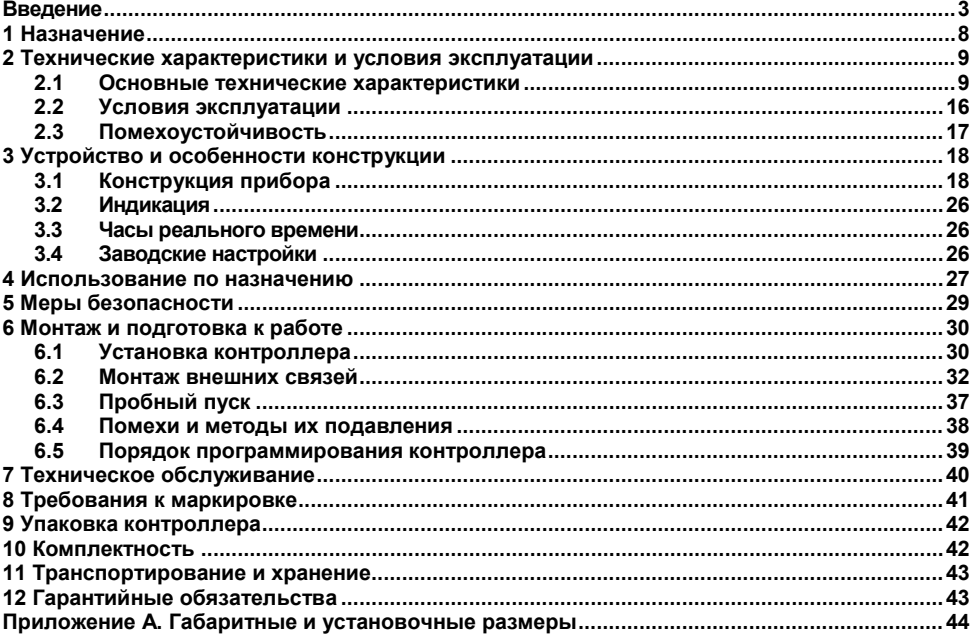

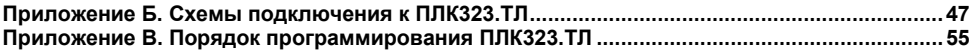

## **Введение**

<span id="page-3-0"></span>Настоящее руководство по эксплуатации предназначено для ознакомления обслуживающего персонала с устройством, конструкцией, работой и техническим обслуживанием контроллера программируемого логического ПЛК-323.ТЛ (далее по тексту также именуемого «контроллер ПЛК323.ТЛ», или «контроллер», или «ПЛК323.ТЛ»).

Контроллер ПЛК323.ТЛ произведён в соответствии с ТУ 4252-008-46526536-2012 и соответствует требованиям ГОСТ Р 52931–2008, ГОСТ Р 51840–2001 и ГОСТ Р 51841–2001.

ПЛК323.ТЛ выпускается в нескольких исполнениях, отличающихся видом питающего напряжения, типом поддерживаемых интерфейсов связи, конструктивным исполнением и видом управляющего программного обеспечения.

Исполнения ПЛК323.ТЛ имеют следующее условное обозначение:

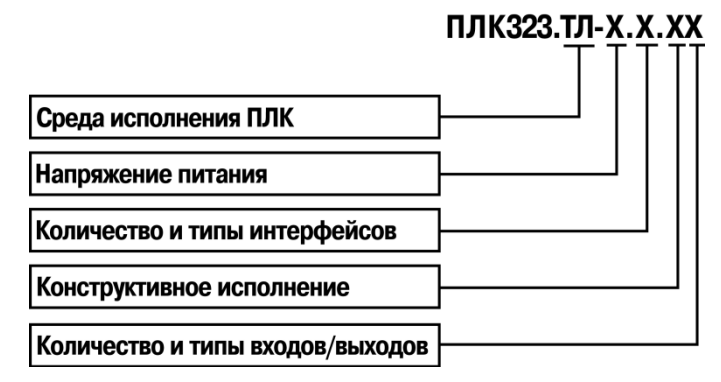

#### **Среда исполнения ПЛК:**

**ТЛ** – Enlogic, через SCADA –систему «Телемеханика ЛАЙТ»

#### **Напряжение питания:**

- **24** питание контроллера должно производиться от блока питания напряжением от 9 до 30 В (номинальное значение 24 В);
- **220** питание контроллера должно производиться от сети переменного тока частотой от 47 до 63 Гц и напряжением в диапазоне от 90 до 264 В (номинальное напряжение 230 В).

#### **Количество и типы поддерживаемых интерфейсов связи:**

**03** – один интерфейс RS-232, два интерфейса RS-485;

#### **Конструктивное исполнение:**

**0** – пластиковый корпус с уровнем защиты IP20, предназначенный для настенного крепления или крепления на DIN-рейку;

#### **Количество и типы входов/выходов:**

**1** – 4 входа, 4 входа/выхода, 4 выхода.

### Используемые термины и сокращения

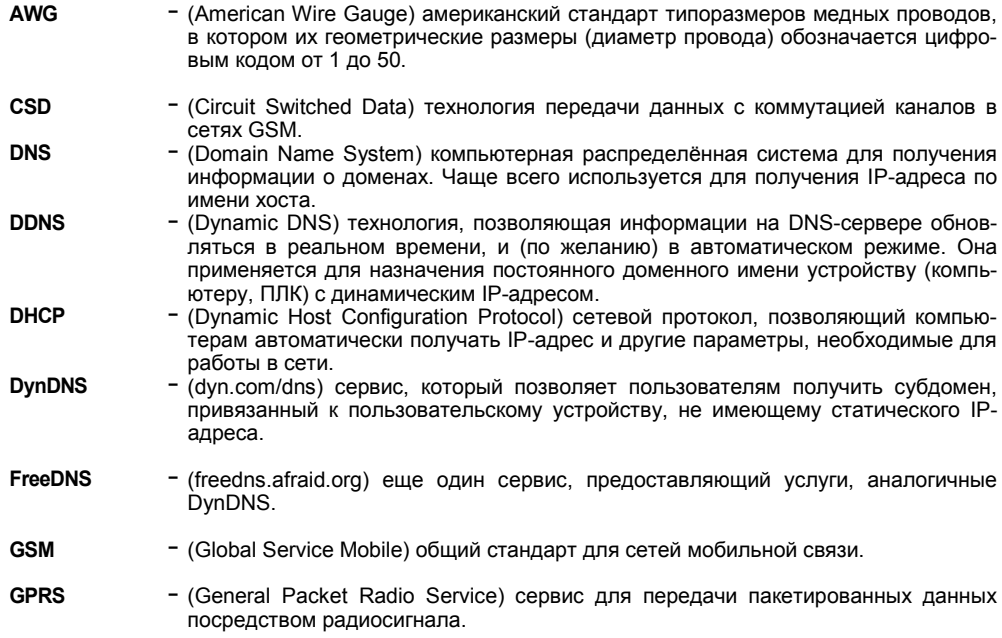

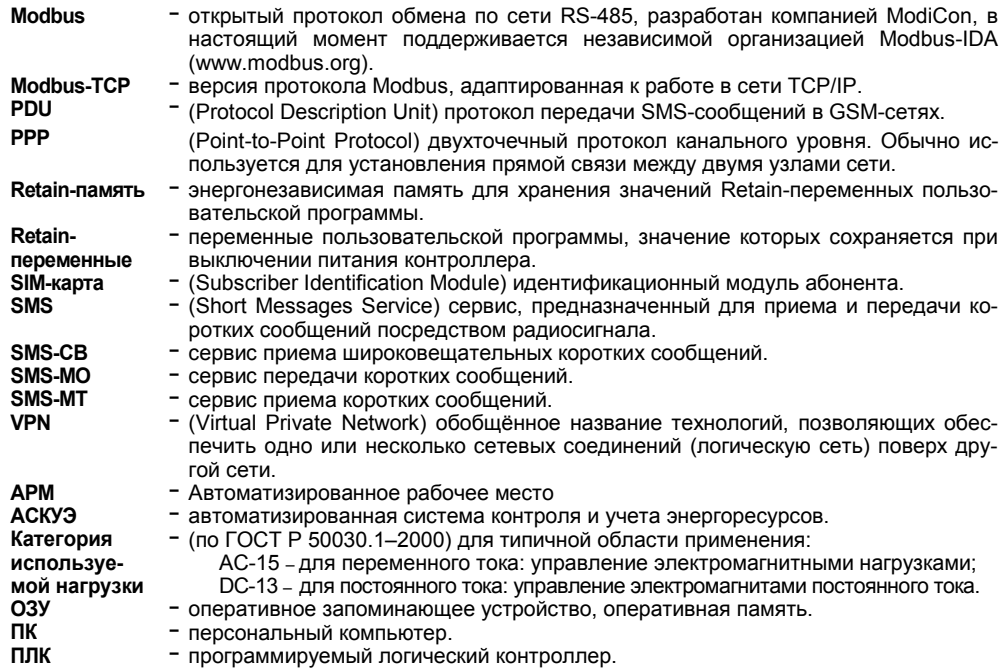

**Среда исполнения**

- **Проект –** результат проектирования алгоритма работы контроллера.
	- **ПО –** программное обеспечение.

**–** операционная среда или система, выполняющая управление системными ресурсами контроллера и осуществляющая доступ проекта к периферийным устройствам контроллера.

## **1 Назначение**

<span id="page-8-0"></span>Программируемый логический контроллер ПЛК323.ТЛ представляет собой устройство, предназначенное для исполнения программы пользователя. ПЛК может взаимодействовать с различными внешними приборами, которые подключаются к контроллеру.

Логика работы ПЛК323.ТЛ определяется пользователем в процессе программирования контроллера с помощью ПК.

ПЛК323.ТЛ может быть использован в системах автоматического управления технологическим оборудованием в различных областях промышленности, жилищно-коммунального и сельского хозяйства, АСКУЭ, систем сбора и передачи данных (СПД), в качестве коммуникационного контроллера для объединения устройств с различными протоколами/интерфейсами в единую сеть.

Контроллер оснащен портом Ethernet 10/100 Мбит/сек, встроенным GSM/GPRSмодемом, слотом для работы с картами памяти типоразмера microSD, энергонезависимыми часами реального времени.

Контроллер имеет четыре универсальных дискретных входа/выхода и четыре дискретных входа с групповой гальванической развязкой.

В ПЛК323.ТЛ присутствуют следующие интерфейсы и выходные устройства (зависит от модификации):

- два гальванически развязанных интерфейса RS-485;
- один интерфейс  $RS-232$ ;
- четыре переключающих релейных выхода;

ПЛК323.ТЛ предназначен для функционирования под управлением среды исполнения, тип которой зависит от модификации контроллера.

## <span id="page-9-1"></span><span id="page-9-0"></span>**2 Технические характеристики и условия эксплуатации 2.1 Основные технические характеристики**

Основные технические характеристики контроллера представлены в таблицах 2.1 - 2.5.

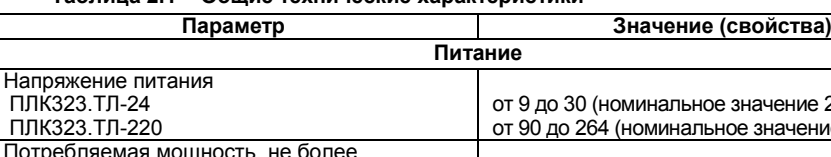

**Таблица 2.1 – Общие технические характеристики**

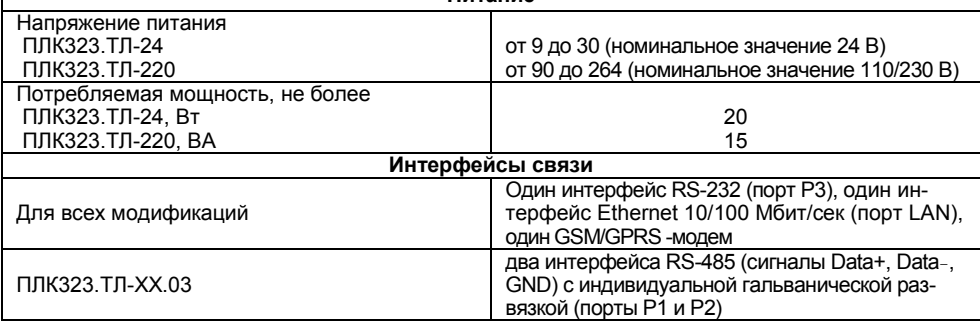

## **Продолжение таблицы 2.1**

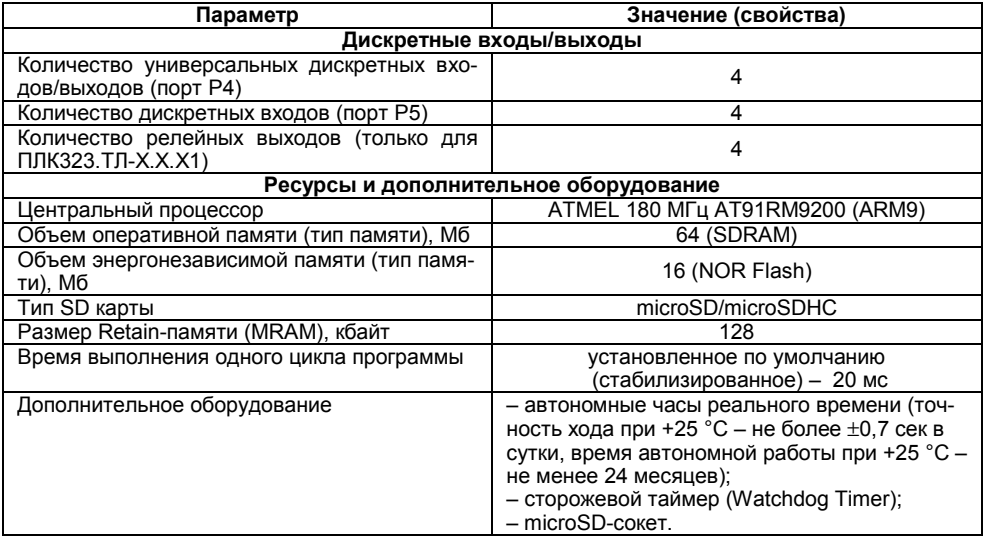

#### **Окончание таблицы 2.1**

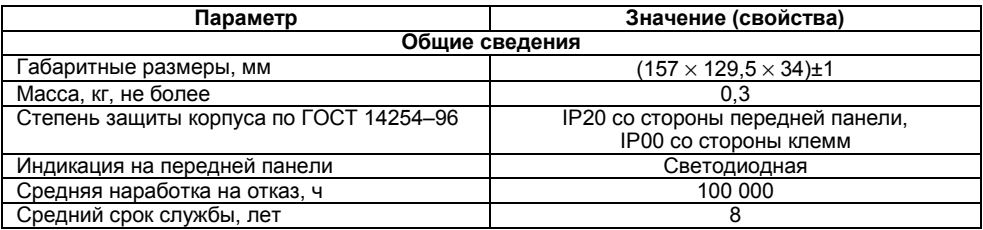

### **Таблица 2.2 – Характеристики входов и выходов прибора**

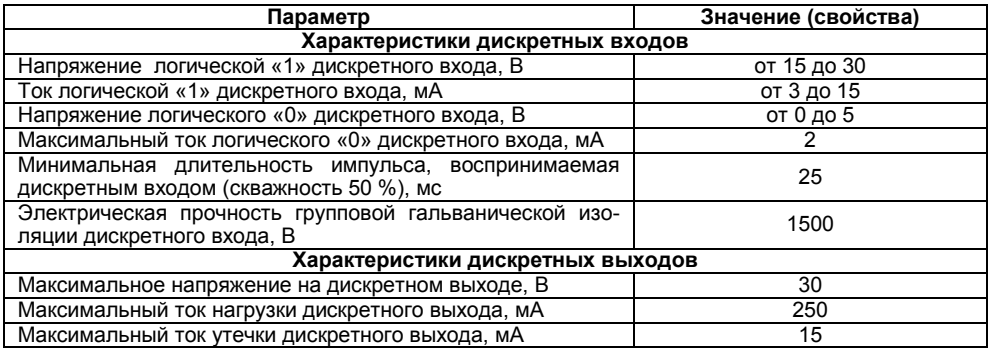

### **Продолжение таблицы 2.2**

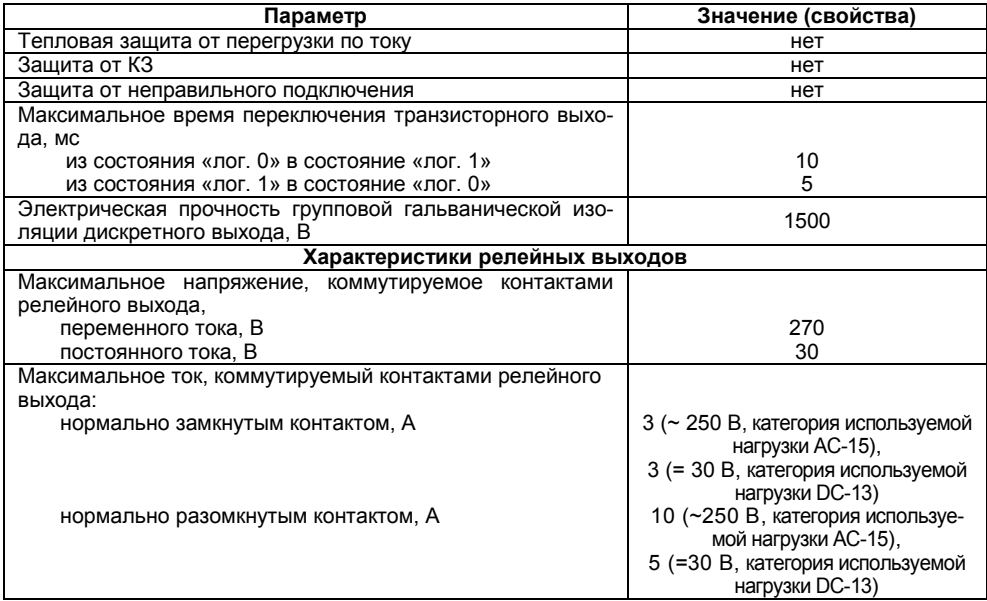

#### **Окончание таблицы 2.2**

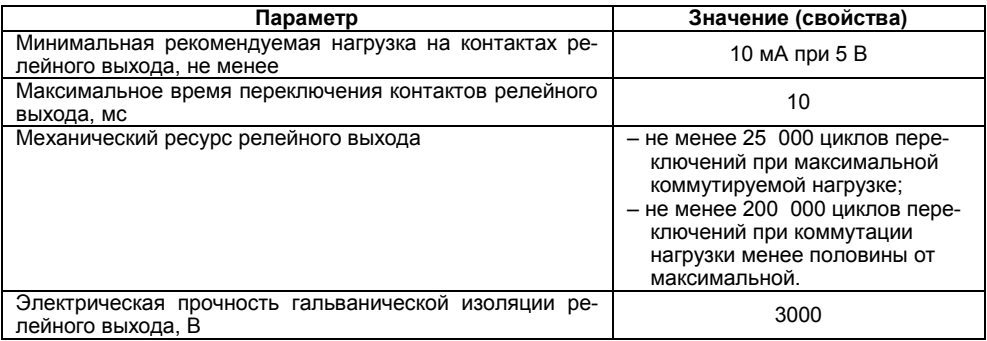

### **Таблица 2.3 – Характеристики последовательных интерфейсов связи контроллера**

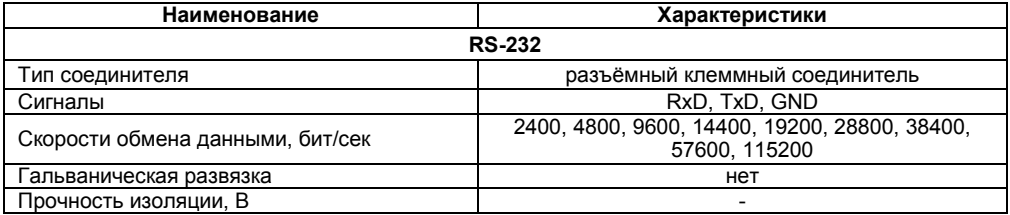

#### Окончание таблицы 2.3

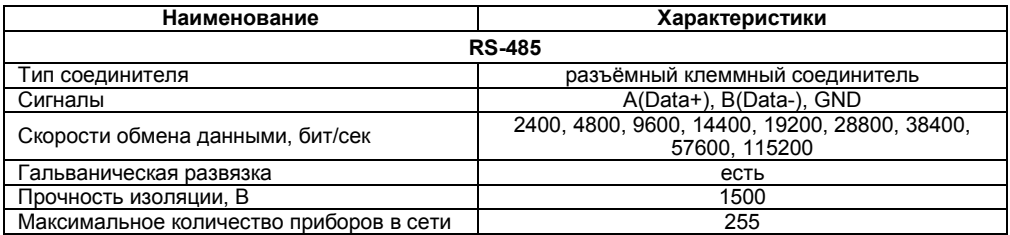

#### **Таблица 2.4 – Интерфейсы связи**

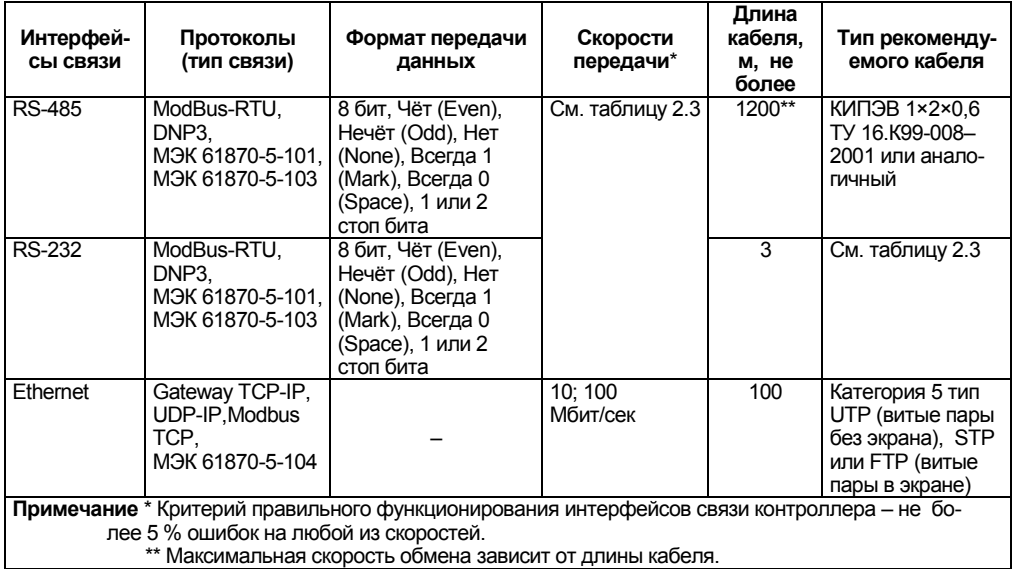

#### **Таблица 2.5 – Характеристики GSM/GPRS-модема**

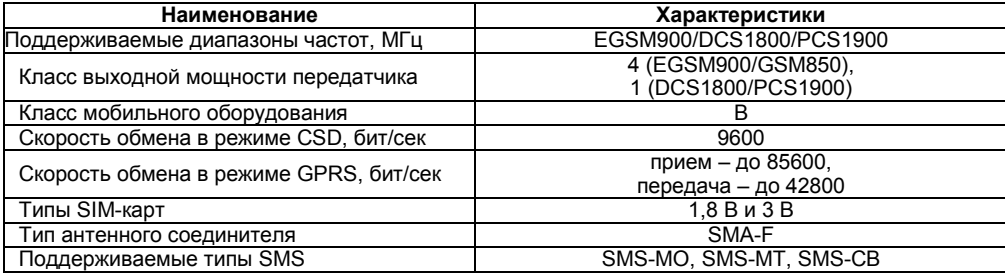

## **2.2 Условия эксплуатации**

<span id="page-16-0"></span>2.2.1 В части требований условий эксплуатации контроллер ПЛК323.ТЛ соответствует ГОСТ Р 51841-2001, раздел 4.

2.2.2 Контроллер ПЛК323.ТЛ эксплуатируется при следующих условиях:

- закрытые взрывобезопасные помещения или шкафы электрооборудования без агрессивных паров и газов;
- − температура окружающего воздуха от минус 40 до +60 °С;
- − верхний предел относительной влажности воздуха: 95 % при +35 °С и более низких температурах без конденсации влаги;
- − атмосферное давление от 84 до 106,7 кПа;
- − высота над уровнем моря не более 2000 м;
- − допустимая степень загрязнения 1 (несущественные загрязнения или наличие только сухих непроводящих загрязнений).

2.2.3 По устойчивости к климатическим воздействиям, к механическим воздействиям, при эксплуатации ПЛК323.ТЛ соответствует ГОСТ Р 51841-2001.

2.2.4 По устойчивости к воспламенению и распространению пламени корпус контроллера соответствует ГОСТ Р 51841-2001.

### <span id="page-17-0"></span>**2.3 Помехоустойчивость**

2.3.1 Контроллер отвечает требованиям по устойчивости к воздействию помех в соответствии с ГОСТ Р 51318.22 и ГОСТ Р 51317.6.2 для оборудования класса А.

2.3.2 Контроллер устойчив к колебаниям и провалам напряжения питания:

− для постоянного тока в соответствии с ГОСТ Р 51841 – длительность прерывания до 10 мс включительно, длительность интервала от 1 сек и более.

2.3.3 Контроллер устойчив к:

- воздушному электростатическому разряду ± 8 кВ;

- контактному электростатическому разряду ± 4 кВ.

2.3.4 Контроллер устойчив к радиочастотному электромагнитному полю напряженностью до 10 В/м в полосе частот от 80 до 1000 МГц.

2.3.5 Порты питания контроллера устойчивы к наносекундным импульсным помехам напряжением до 250 В.

2.3.6 Порты ввода-вывода контроллера устойчивы к наносекундным импульсным помехам напряжением до 250 В.

2.3.7 Порты питания контроллера устойчивы к микросекундным импульсным помехам большой мощности напряжением до 2 кВ.

2.3.8 Порты ввода-вывода контроллера устойчивы к микросекундным импульсным помехам большой мощности напряжением до 1 кВ.

2.3.9 Порты питания и ввода-вывода контроллера устойчивы к кондуктивным помехам с уровнем 3 В в полосе частот от 150 кГц до 80 МГц.

## **3 Устройство и особенности конструкции**

## **3.1 Конструкция прибора**

<span id="page-18-1"></span><span id="page-18-0"></span>ПЛК323.ТЛ изготавливается в пластмассовом для настенного крепления или крепления на DIN-рейку. Внешний вид приборов представлен на рисунках 3.1 - 3.3.

На лицевой панели ПЛК323.ТЛ (см. рисунок 3.1) расположены:

- − Индикаторы состояния релейных выходов;
- − Индикаторы состояния дискретных входов порта Р4;
- − Двухцветныe индикаторы состояния универсальных дискретных входов/выходов порта Р5;
- − Индикаторы работы GSM/GPRS-модема;
- − Три программируемых функциональных индикатора («Ошибка», «Связь» и «Работа»). Функциональное назначение данных индикаторов определяет пользователь;
- − Индикатор «Питание».

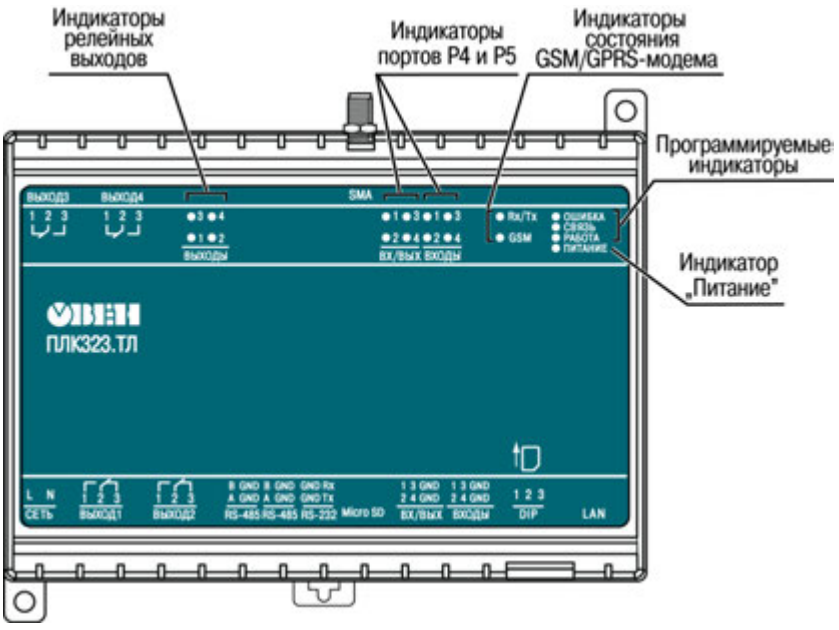

Рисунок 3.1 - Вид на лицевую панель ПЛК323.ТЛ

На верхней поверхности ПЛК323.ТЛ (см. рисунок 3.2) расположены:

- − Разъёмные соединители релейных дискретных выходов 3 и 4;
- − Антенный винтовой разъём, для подключения внешней GSM антенны.

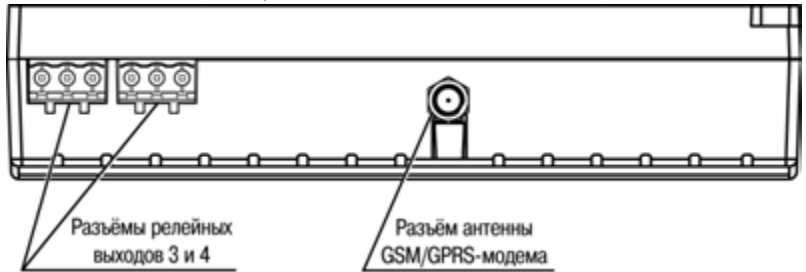

**Рисунок 3.2 – Вид на верхнюю поверхность ПЛК323.ТЛ**

На нижней поверхности ПЛК323.ТЛ (см. рисунок 3.3) расположены:

- Разъёмный клеммный соединитель порта питания прибора;
- − Разъёмные клеммные соединители релейных дискретных выходов 1 и 2;
- − Разъёмные клеммные соединители портов P1, Р2 и Р3;
- − Слот для подключения карт памяти типа microSD/microSDHC. Карта устанавливается контактами в сторону DIN-рейки. Для установки/изъятия карты следует нажать на нее;
- − Разъёмные клеммные соединители портов P4 и Р5;
- − Блок DIP-переключателей. Назначение положений DIP-переключателей описано в таблице 3.5;
- − Слот для подключения SIM-карты;
- − Соединитель порта LAN (интерфейс Ethernet).

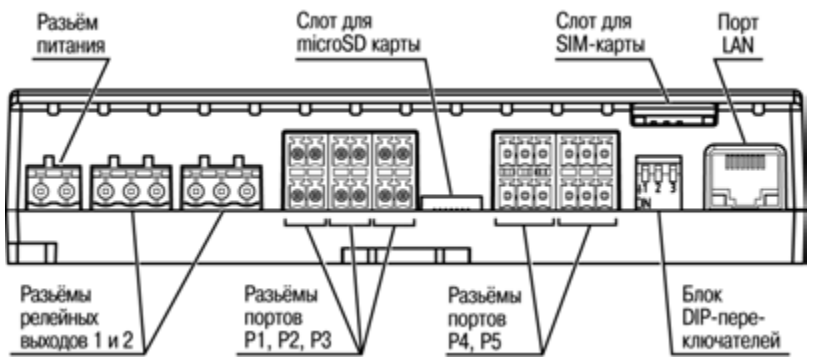

**Рисунок 3.3 – Вид на нижнюю поверхность ПЛК323.ТЛ**

Назначение контактов соединителей портов P1 – P5 приведено в таблицах 3.1 – 3.2. Порядок нумерации контактов соединителей портов P1 – P5 представлен на рисунке 3.4.

Описание состояния контактов соединителей релейных выходов 1 – 4 при отключении прибора приведено в таблице 3.3. Порядок нумерации контактов соединителей релейных выходов 1 – 4 представлен на рисунке 3.5.

**Таблица 3.1 – Назначение выводов соединителей портов P1 – P3** 

| № контакта | D4               | P <sub>2</sub>   | P3            |
|------------|------------------|------------------|---------------|
|            | <b>RS-485</b>    | <b>RS-485</b>    | <b>RS-232</b> |
|            | Data- $(B)$      | Data- $(B)$      | <b>GND</b>    |
|            | Data+ (A)        | Data+ $(A)$      | <b>GND</b>    |
|            | GND <sub>1</sub> | GND <sub>2</sub> | <b>RXD</b>    |
|            | GND1             | GND <sub>2</sub> | TXD           |

**Таблица 3.2 – назначение контактов соединителей портов P4 и P5**

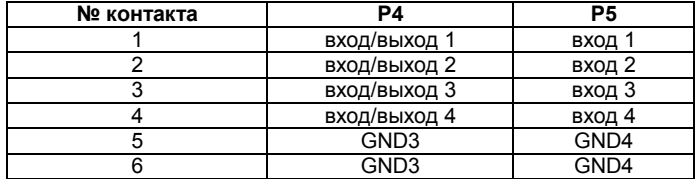

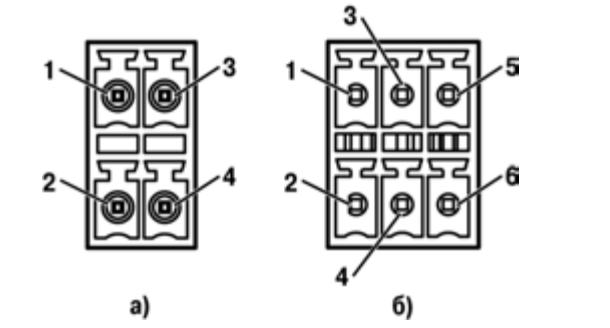

**Рисунок 3.4 – Нумерация контактов соединителей портов P1 – P3 (а), портов P4 и P5 (б)**

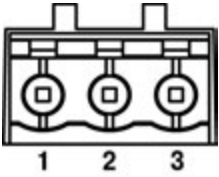

**Рисунок 3.5 – Нумерация контактов соединителей релейных выходов 1 – 4** 

**Таблица 3.3 – Описание состояния контактов релейных выходов при отключённом питании прибора**

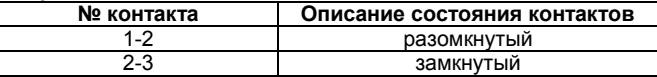

Назначение контактов соединителей порта LAN приведено в таблице 3.4. Порядок нумерации контактов соединителей порта LAN представлен на рисунке 3.6.

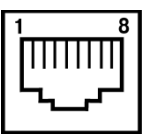

**Рисунок 3.6 – Нумерация контактов соединителя LAN**

**Таблица 3.4 – Назначение контактов соединителей LAN (Ethernet)**

| Контакт (Pin) | Сигнал (Signal) |  |
|---------------|-----------------|--|
|               | $Etx+$          |  |
|               | Etx-            |  |
|               | $Erx+$          |  |
|               | Frx-            |  |

Назначение положений DIP-переключателей прибора описано в таблице 3.5.

#### **Таблица 3.5 – Назначение положений DIP-переключателей**

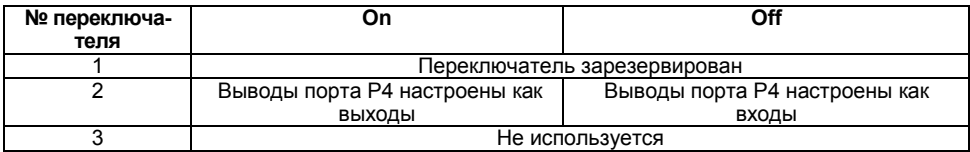

Функционал работы индикаторов портов P4 и Р5 представлен в таблице 3.6.

#### **Таблица 3.6 – Функционал работы индикаторов универсальных дискретных входов/выходов портов P4 и Р5**

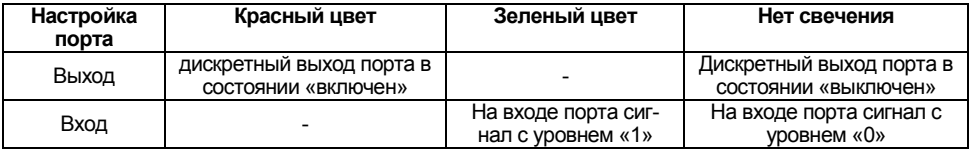

Функционал работы индикатора режима работы GSM/GPRS-модема представлен в таблице 3.7.

### **Таблица 3.7 – Описание функционала индикатора режима работы GSM/GPRS-модема**

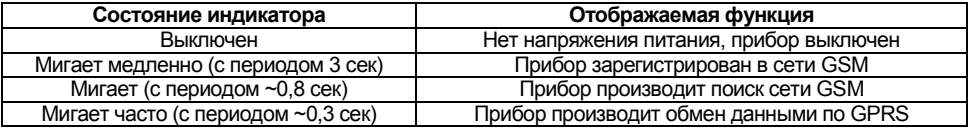

### **3.2 Индикация**

<span id="page-26-0"></span>3.2.1 На лицевую панель контроллера выведена светодиодная индикация о состоянии портов, наличии питания, наличии связи и о работе контроллера.

3.2.2 Свечение индикатора «ПИТАНИЕ» отображает наличие питания контроллера.

3.2.3 Индикаторы «РАБОТА», «ОШИБКА» и «СВЯЗЬ» являются программируемыми, их функции определяются пользователем.

3.2.4 Индикаторы состояния дискретных входов портов Р4 и Р5 активны в случае присутствия на соответствующих входах портов логической «1»;

3.2.5 Индикатор режима работы GSM/GPRS-модема. Функционал работы индикатора описан в таблице 3.7.

3.2.6 Индикатор «Rx/Tx» GSM/GPRS-модема. При передаче данных активен индикатор красного свечения, при приеме данных активен индикатор зеленого свечения.

### **3.3 Часы реального времени**

<span id="page-26-1"></span>ПЛК323.ТЛ оснащен энергонезависимыми часами реального времени (RTC), которые обладают высокоточной характеристикой счета времени. Ошибка счета времени RTC составляет не более 0,7 секунды в сутки, во всем температурном диапазоне эксплуатации прибора. Это позволяет увеличить период синхронизации прибора с серверами точного времени для коррекции внутреннего времени прибора. RTC имеют резервное питание от встроенной литиевой батареи. Продолжительность работы литиевой батареи составляет не менее 2-х лет при отсутствии напряжения питания прибора.

### **3.4 Заводские настройки**

<span id="page-26-2"></span>ПЛК323.ТЛ поставляется со следующими заводскими настройками:

- − IP адрес: **192.168.0.77**
- − шлюз: **192.168.0.1**
- − маска подсети: **255.255.255.0**

## **4 Использование по назначению**

<span id="page-27-0"></span>Перед использованием контроллер ПЛК323.ТЛ необходимо запрограммировать, т.е. создать пользовательскую программу. После создания, пользовательская программа может быть сохранена в энергонезависимой Flash-памяти контроллера и запускаться на выполнение после включения питания или перезагрузки. При отключении питания ПЛК323.ТЛ, возможно автоматическое сохранение временных переменных в энергонезависимой памяти.

Программирование контроллера осуществляется с помощью SoftLogic-системы Enlogic, входящего в состав ПО «Телемеханика ЛАЙТ». В качестве интерфейса для связи со средой программирования Enlogic может быть применен только порт Ethernet.

На рисунке 4.1 представлен пример подключения контроллера к ПК для программирования через порт Ethernet. В приведённом примере контроллер подключен к ПК напрямую с помощью кросс-кабеля (с распайкой контактов, представленной в Приложении Б (рисунок Б.1 и таблица Б.1)). Кабель включается в гнездо (порт Ethernet), расположенное на нижней поверхности контроллера. Ответная часть кабеля подключается к порту Ethernet ПК.

ПЛК323.ТЛ может быть подключен через Ethernet к ПК и с использованием сетевого концентратора (HUB) (см. рисунок 6.2) – для этого используется «прямой» кабель (см. рисунок  $5.2$ )

Подробнее программирование и настройка контроллера описаны в Приложении В.

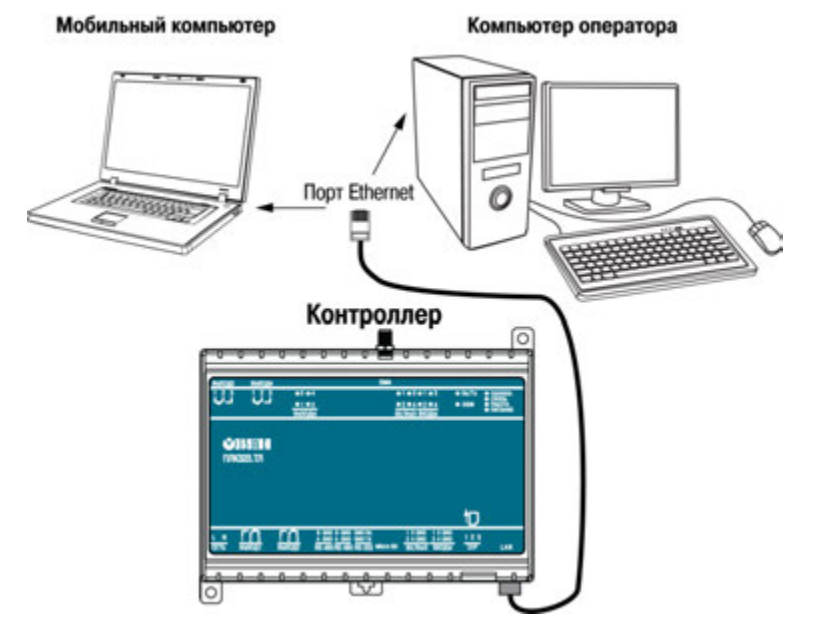

**Рисунок 4.1 – Вариант подключения к ПК для программирования контроллера через порт Ethernet**

## **5 Меры безопасности**

<span id="page-29-0"></span>5.1 По способу защиты от поражения электрическим током приборы ПЛК323.ТЛ классу II в соответствии с ГОСТ 12.2.007.0-75

5.2 При эксплуатации и техническом обслуживании необходимо соблюдать требования ГОСТ 12.3.019-80, «Правил эксплуатации электроустановок потребителей» и «Правил охраны труда при эксплуатации электроустановок потребителей».

5.3 Открытые контакты клемм контроллера при эксплуатации находятся под напряжением. Установку контроллера следует производить в специализированных шкафах, доступ внутрь которых разрешён только квалифицированным специалистам. Любые подключения к контроллеру и работы по его техническому обслуживанию производятся только при отключённом питании контроллера и подключённых к нему устройств.

5.4 Не допускается попадание влаги на контакты выходных соединителей и внутренние элементы контроллера. Запрещается использование контроллера при наличии в атмосфере кислот, щелочей, масел и иных агрессивных веществ.

5.5 Подключение и техническое обслуживание контроллера ПЛК323.ТЛ должны производиться только квалифицированными специалистами, изучившими настоящее руководство по эксплуатации.

## **6 Монтаж и подготовка к работе**

## **6.1 Установка контроллера**

<span id="page-30-1"></span><span id="page-30-0"></span>6.1.1 При монтаже контроллеров необходимо учитывать меры безопасности, представленные в разделе 5.

6.1.2 При монтаже, для контроллера предварительно подготавливается место в шкафу электрооборудования. Конструкция шкафа должна обеспечивать защиту контроллера от попадания в него влаги, грязи и посторонних предметов.

6.1.3 Контроллер закрепляется на DIN-рейку или внутреннюю стену шкафа защёлкой вниз.

**Установка контроллеров на DIN-рейке** осуществляется в следующей последовательности:

- 1 Производится подготовка на DIN-рейке места для установки контроллера в соответствии с размерами, приведенными в Приложении А;
- 2 Контроллер устанавливается на DIN-рейку в соответствии с рисунком 6.1а, по стрелке 1;
- 3 Контроллер с усилием прижимается к DIN-рейке в направлении, показанном стрелкой 2, до фиксации защёлки (рисунок 6.1, а);
- 4 Для съема контроллера с DIN-рейки в проушину защёлки вставляется острие отвертки (см. рисунок 6.1, б), и защёлка отжимается по стрелке 1, после чего контроллер отводится от DIN-рейки по стрелке 2.

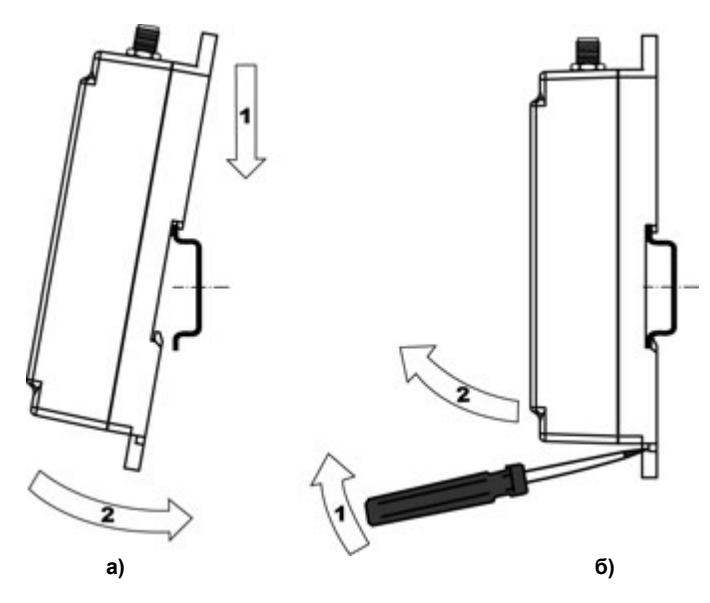

Рисунок 6.1 - Монтаж контроллера с креплением на DIN-рейку

**Установка контроллеров на щите управления** осуществляется в следующей последовательности:

- 1 Производится подготовка на щите управления места для установки контроллера в соответствии с размерами, приведенными в Приложении А.
- 2 Контроллер устанавливается на щите управления и закрепляется двумя винтами М3, не входящими в комплект поставки. Для крепления используются проушины корпуса контроллера.

6.1.4 При монтаже следует оставить зазоры между стенками и корпусом контроллера не менее показанных на рисунке А.3 (Приложение А).

6.1.5 Если в процессе эксплуатации планируется снятие/установка microSD/microSDHC карты или SIM-карты, необходимо предусмотреть свободное место с правой нижней части контроллера, которое позволит осуществлять свободный доступ к соответствующим разъёмам.

### **6.2 Монтаж внешних связей**

#### <span id="page-32-0"></span>**6.2.1 Общие требования к монтажным проводам**

Максимальное сечение проводов, подключаемых к ПЛК при монтаже – 0.5 мм<sup>2</sup> (соответствует 20 AWG).

Минимальное сечение подключаемых проводов – 0,25 мм<sup>2</sup>.

**Внимание!** Не следует укладывать сигнальные провода в один жгут или короб с силовыми проводами. Для защиты цепей от влияния внешних наводимых помех рекомендуется применять экранированные кабели.

#### **6.2.2 Подключение питания**

Питание контроллера ПЛК323.ТЛ-220 следует осуществлять от распределенной питающей сети, не связанной непосредственно с питанием мощного силового оборудования. Во внешней цепи рекомендуется установить выключатель, обеспечивающий отключение контрол-лера от сети. Не следует осуществлять питание каких-либо устройств от сетевых контактов контроллера.

Питание контроллера ПЛКЗ23.ТЛ-24 рекомендуется осуществлять от локального источника подходящей мощности, установленного совместно с контроллером в шкафу электрооборудования. При питании от распределенной сети требуется устанавливать перед контроллером сетевой фильтр. подавляющий микросекундные импульсные помехи.

#### 6.2.3 Подключение интерфейсов RS-485 и RS-232

Подключение внешних приборов по интерфейсам RS-485 и RS-232 выполняется витой парой проводов с соблюдением полярности, при отключенном напряжении питания всех устройств. Длина линии связи должна быть не более 1200 метров для интерфейса RS-485, не более 3 метров для интерфейса RS-232. Контакты портов оборудованы съёмными клеммниками, допускающими быструю замену контроллера без полного демонтажа связей подключённых устройств.

**Примечание –** Обозначение контактов интерфейса RS-485 в приборах производства других фирм может быть следующим: контакту А соответствует обозначение «Data+», контак- $TV B - \kappa Data - \kappa$ .

6.2.5 Подключение к интерфейсу Ethernet выполняется восьмижильным кабелем «витая пара» категории 5. На кабель устанавливаются оконечные соединители без экрана. Ответная часть кабеля подключается к Ethernet-концентратору, к сетевой плате ПК или к иному оборудованию. При подключении к концентратору используется стандартный (прямой) кабель, согласно ЕІА/ТІА-568А, при подключении к сетевой плате или к иному оборудованию используется кабель Up-Link (кабель с перекрёстным монтажом первой и второй пар).

Возможный вариант структуры соединений контроллера при его работе в автоматической системе управления показан на рисунке 6.2. Кабель Ethernet (показан пунктиром) используется для программирования ПЛК и при эксплуатации системы может отсутствовать. GSM/GPRS-модем, встроенный в ПЛК, используется для удаленного контроля системы. К локальной сети, в которой работает контролирующая ПЛК рабочая станция, подключен GSM/GPRS-модем для связи с ПЛК323 ТЛ.

**6.2.6 Подключение microSD/microSDHC карты** допускается, в том числе, и при включённом питании ПЛК. При этом необходимо программно предусмотреть приостановку работы с картой. Карта устанавливается контактами в сторону DIN-рейки (см. рисунок 6.3).

**6.2.7 При использовании GSM/GPRS-модема** необходима антенна, подсоединяемая к винтовому гнезду типа SMA. Антенна не входит в комплект поставки и приобретается отдельно. Установку/замену SIM-карты стоит производить при отключённом питании ПЛК323.ТЛ и питании подключенных к нему устройств. SIM-карта устанавливается контактами в строну DIN-рейки и скошенным уголком наружу (см. рисунок 6.3). Для извлечения SIM-карты рекомендуется воспользоваться пинцетом.

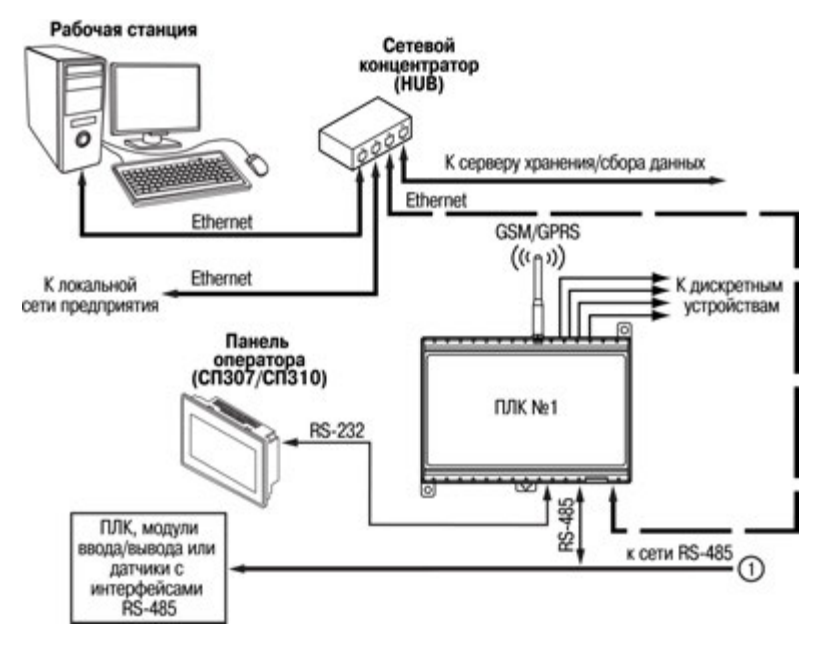

Рисунок 6.2 - Пример структуры соединений при использовании ПЛКЗ23.ТЛ в системе управления

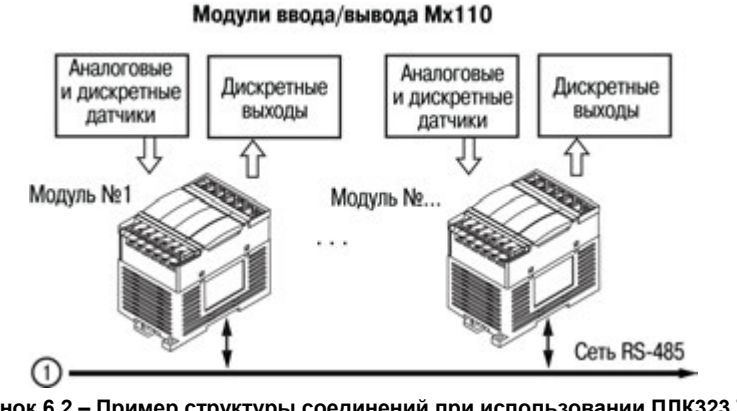

Рисунок 6.2 – Пример структуры соединений при использовании ПЛК323.ТЛ в системе управления (продолжение)

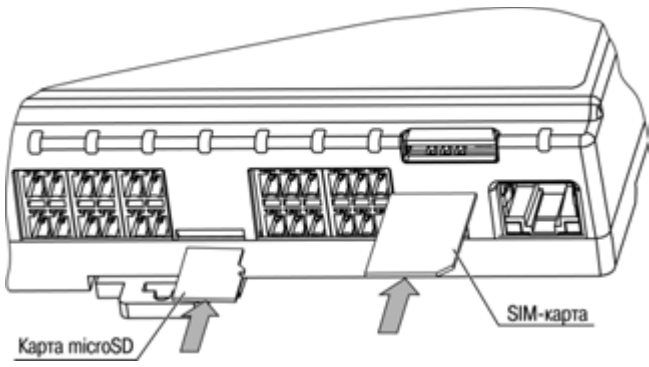

**Рисунок 6.3 – Установка microSD и SIM-карты**

## <span id="page-37-0"></span>**6.3 Пробный пуск**

6.3.1 Если контроллер находился длительное время при температуре ниже допустимого рабочего диапазона, то перед включением и началом работ необходимо выдержать его в помещении с температурой, соответствующей рабочему диапазону, в течение 30 мин.

6.3.2 Перед подачей питания на ПЛК следует проверить правильность подключения напряжения и его уровень. Для моделей с питанием переменным током:

- − при пониженном напряжении (ниже 90 В) контроллер работать не будет (отключится – точный порог отключения не регламентируется);
- − при превышении напряжения (более 264 В) возможен выход ПЛК из строя.
- − Для моделей с питанием от источника постоянного напряжения:
- − при напряжении ниже 9 В работа контроллера не гарантируется (контроллер прекращает функционировать, однако, из строя не выходит);
- − при превышении напряжения питания уровня 32 В возможен выход ПЛК из строя.

6.3.3 После включения питания контроллер загружается. Если в контроллер была записана пользовательская программа, она начинает исполняться.

6.3.4 Если после включения питания выполнение программы не началось, необходимо проверить наличие в памяти контроллера программы и следовать инструкциям раздела 6.5.

### <span id="page-38-0"></span>**6.4 Помехи и методы их подавления**

6.4.1 На работу ПЛК323.ТЛ могут оказывать влияние внешние помехи:

- − помехи, возникающие под действием электромагнитных полей (электромагнитные помехи), наводимые на сам ПЛК323.ТЛ и на линии связи с внешним оборудованием;
- помехи, возникающие в питающей сети.

6.4.2 Для уменьшения влияния электромагнитных помех необходимо выполнять приведённые ниже рекомендации:

- − обеспечить надежное экранирование сигнальных линий. Экраны следует электрически изолировать от внешнего оборудования на протяжении всей трассы и подсоединять к заземлённому контакту щита управления;
- − ПЛК323.ТЛ рекомендуется устанавливать в металлическом шкафу, внутри которого не должно быть никакого силового оборудования. Корпус шкафа должен быть заземлён.

6.4.3 Для уменьшения помех, возникающих в питающей сети, следует выполнять следующие рекомендации:

- при монтаже системы, в которой работает ПЛК323.ТЛ, следует учитывать правила организации эффективного заземления и прокладки заземлённых экранов:
- все заземляющие линии и экраны прокладывать по схеме «звезда», при этом необ-

ходимо обеспечить хороший контакт с заземляемым элементом;

заземляющие цепи должны быть выполнены проводами, имеющими максимально возможное сечение

#### <span id="page-39-0"></span>6.5 Порядок программирования контроллера

- 6.5.1 На ПК устанавливается среда программирования Enlogic (интегрированная в ПО «Тепемеханика Пайт»)<sup>.</sup>
- 6.5.2 Создается конфигурация для ПЛК323. ТЛ в Enlogic ( Телемеханика ЛАЙТ);
- 6.5.3 Настраивается связь с ПЛК;
- 6.5.4 Конфигурация записывается в контроллер и сохраняется в энергонезависимой памяти ППК

EnLogic - это технологическая платформа для программирования микропроцессорных контроллеров с открытой архитектурой и реализации коммуникационных шлюзов и конвертеров протоколов. EnLogic состоит из исполнительной системы, выполняющейся в контроллере, и инструментальной среды разработки, функционирующей на платформе Win32. EnLogic является базовой составляющей SCADA-система OBEH Телемеханика Лайт, и в ее составе отвечает за все коммуникации с модулями ввода-вывода, контроллерами, обработку данных по технологическим алгоритмам пользователя. Также возможно применение системы EnLogic как отдельного продукта, совместно со сторонними системами телемеханики и SCADA.

Исполнительная система EnLogic совместно с конфигурацией, создаваемой инструментальной средой, представляет собой целевую задачу, записываемую в контроллер. В конфигурацию входят технологические программы пользователя и параметры функционирования всех задач.

Описание процедуры конфигурирования ПЛК в среде программирования Enlogic и описание основных возможностей представлено в Приложении В.

## **7 Техническое обслуживание**

<span id="page-40-0"></span>7.1 При выполнении работ по техническому обслуживанию контроллера следует соблюдать меры безопасности, изложенные в разделе «Меры безопасности».

7.2 Технический осмотр контроллера проводится обслуживающим персоналом не реже одного раза в 6 месяцев и включает в себя выполнение следующих операций:

- − очистку корпуса и разъёмов контроллера от пыли, грязи и посторонних предметов;
- − проверку качества крепления контроллера на DIN-рейке или стене;
- − проверку качества подключения внешних связей.

Обнаруженные при осмотре недостатки следует немедленно устранить.

7.3 Замену элемента питания встроенных часов контроллера необходимо производить каждые 6 лет с момента изготовления контроллера или последней замены. Также элемент питания требуется заменить в случае выявления сброса встроенных часов контроллера при отключении питания.

**Внимание!** Замена элемента питания производится в демонтированном контроллере при обязательном отключении питания и всех его связей.

Последовательность выполнения замены элемента следующая:

- 1) На задней стенке крестовой отверткой открутить 4 винта;
- 2) Разъединить половинки корпуса контроллера. Извлечь плату;<br>3) Извлечь использованный элемент питания:
- 3) Извлечь использованный элемент питания;
- 4) Установить новый элемент питания типа CR1225;
- 6) Собрать корпус прибора. Закрутить 4 крепящих шурупа;
- 7) Подключив питание прибора, настроить часы контроллера;
- 8) Выключить питание контроллера;
- 9) Через промежуток времени, не менее 20 сек, включить питание и проверить работу часов (например, через web-конфигуратор).

## **8 Требования к маркировке**

<span id="page-41-0"></span>На корпус прибора и прикрепленных к нему табличках наносятся:

- − наименование прибора;
- − степень защиты корпуса по ГОСТ 14254;
- − напряжение и частота питания;
- − потребляемая мощность;
- − класс защиты от поражения электрическим током по ГОСТ 12.2.007.0
- − единый знак обращения продукции на рынке государств-членов Таможенного союза  $(FAC)$ ;
- − страна-изготовитель;
- − заводской номер прибора и год выпуска.

На потребительскую тару наносятся:

- − наименование прибора;
- − единый знак обращения продукции на рынке государств-членов Таможенного союза (ЕАС);
- − страна-изготовитель;
- заводской номер прибора и год выпуска.

## **9 Упаковка контроллера**

<span id="page-42-1"></span><span id="page-42-0"></span>Упаковка прибора производится в соответствии с ГОСТ 23170 в потребительскую тару, выполненную из гофрированного картона по ГОСТ 7933.

## **10 Комплектность**

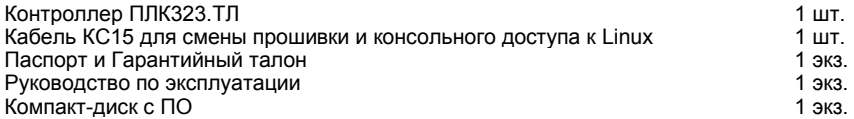

Изготовитель оставляет за собой право внесения дополнений в комплектность контроллера.

## **11 Транспортирование и хранение**

<span id="page-43-0"></span>11.1 Прибор транспортируется в транспортной таре при температуре окружающего воздуха от минус 30 °С до +70 °С, с соблюдением мер защиты от ударов и вибраций.

11.2 Транспортирование допускается всеми видами закрытого транспорта.

11.3 Транспортирование в самолетах должно производиться в герметичных отсеках.

11.4 Хранение контроллера допускается в складских отапливаемых помещениях при температуре от +5 °С до +40 °С, среднегодовом значении относительной влажности 60 % при температуре +20 °С, верхнее значение влажности может достигать 80 % при температуре +25 °С. Воздух помещения не должен содержать агрессивных паров и газов. Приборы должны быть размещены на стеллажах; расположение контроллеров в хранилищах должно обеспечивать их свободное перемещение и доступ к ним; расстояние между стенами, полом хранилища и стеллажами с приборами должно быть не менее 100 мм; расстояние между отопительными устройствами хранилищ и стеллажами с приборами должно быть не менее 0,5 м.

## **12 Гарантийные обязательства**

<span id="page-43-1"></span>12.1 Изготовитель гарантирует соответствие контроллера требованиям ТУ при соблюдении условий эксплуатации, транспортирования, хранения и монтажа.

12.2 Гарантийный срок эксплуатации – 24 месяца со дня продажи.

12.3 В случае выхода контроллера из строя в течение гарантийного срока при соблюдении пользователем условий эксплуатации, транспортирования, хранения и монтажа предприятие изготовитель обязуется осуществить его бесплатный ремонт или замену.

12.4 Порядок передачи контроллера в ремонт содержатся в паспорте и в гарантийном талоне.

## Приложение А. Габаритные и установочные размеры

<span id="page-44-0"></span>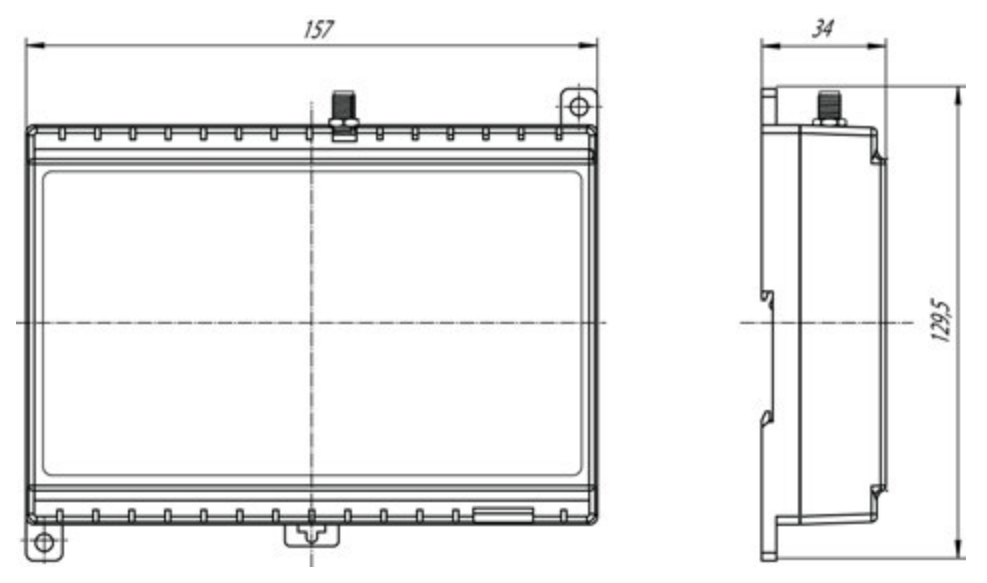

Рисунок А.1 - Габаритные размеры ПЛК323.ТЛ

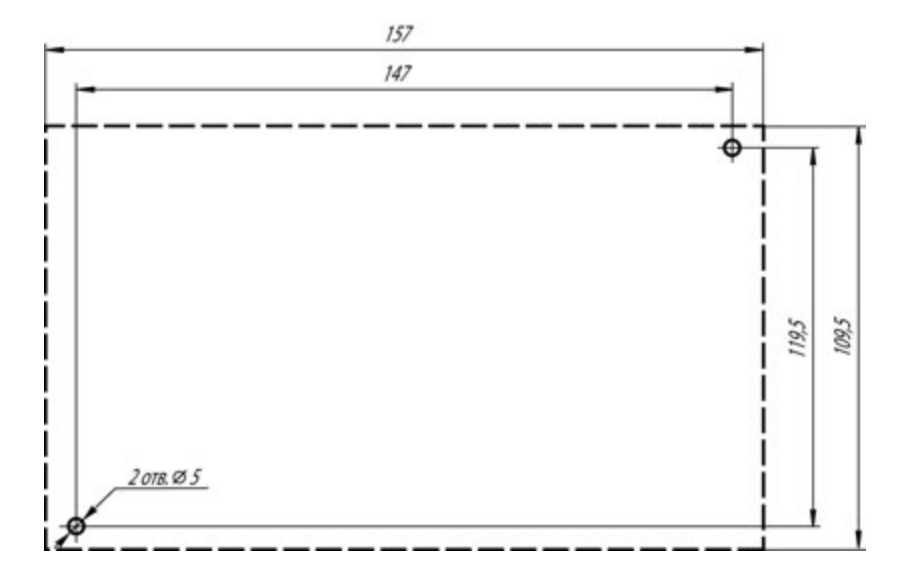

**Рисунок А.2 – Разметка для установки на щит** 

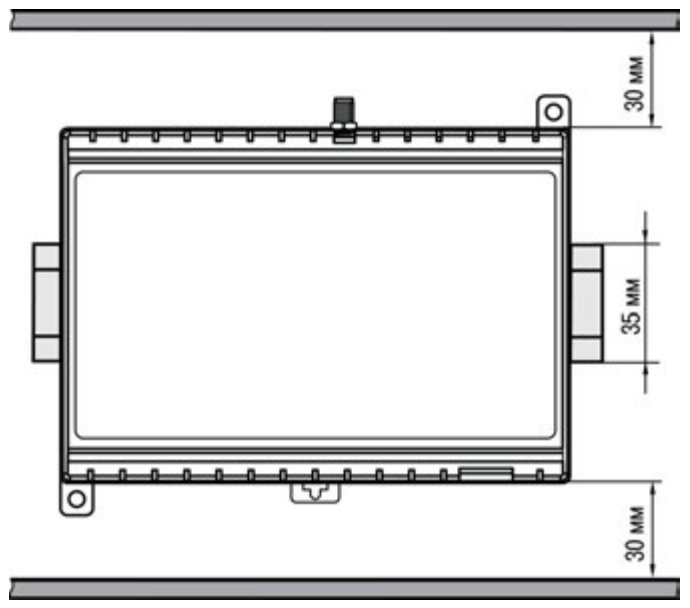

**Рисунок А.3 – Расстояние до стенок корпуса ПЛК323.ТЛ при монтаже в шкаф для обеспечения вентиляции**

## <span id="page-47-0"></span>**Приложение Б. Схемы подключения к ПЛК323.ТЛ**

Схемы подключения к ПЛК323.ТЛ питания представлены на рисунке Б.1

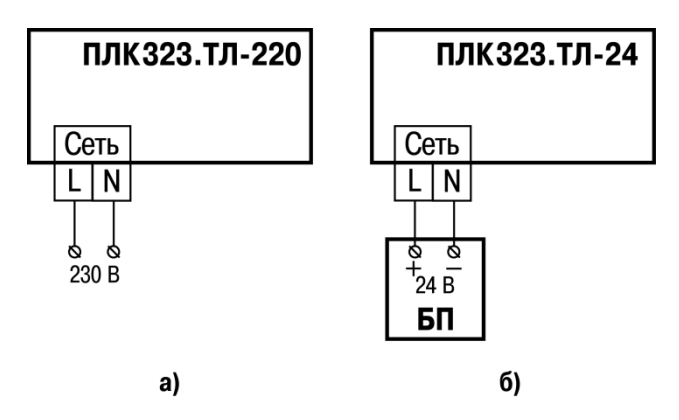

**Рисунок Б.1 – Схема подключения питания к ПЛК323.ТЛ**

#### Схемы подключения к ПЛК323.ТЛ интерфейсов RS-232 и RS-485 представлены на рисунке Б.2

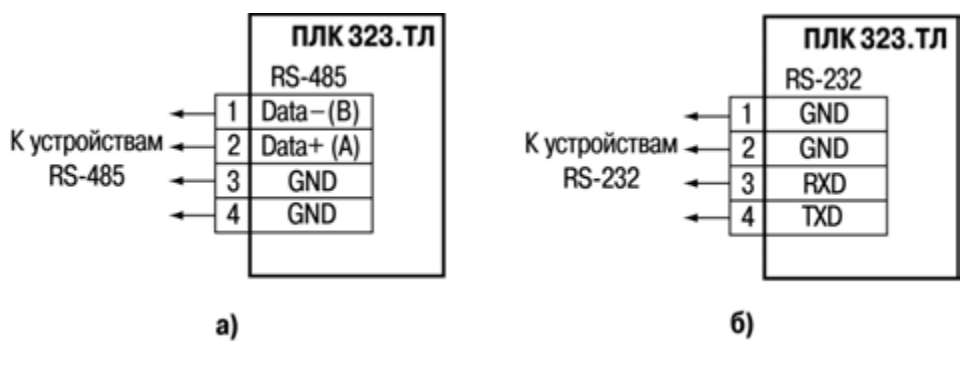

**Рисунок Б.2 – Схема подключения интерфейсов RS-485 и RS-232**

Схемы подключения к ПЛК323.ТЛ различных датчиков представлены на рисунках Б.3 – Б.8.

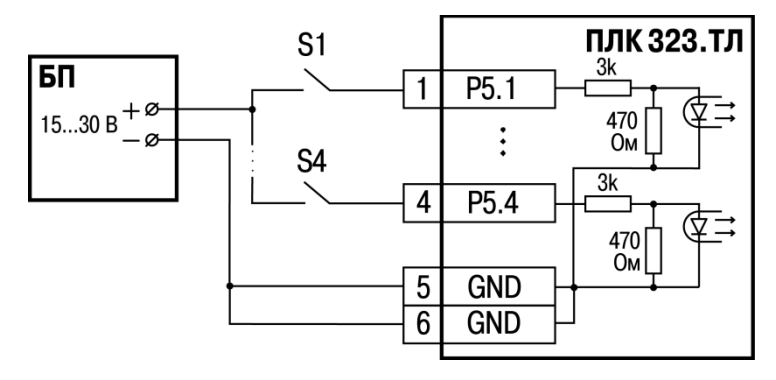

**Рисунок Б.3 – Схема подключения контактных датчиков S1 – S4 к дискретным входам ПЛК323.ТЛ**

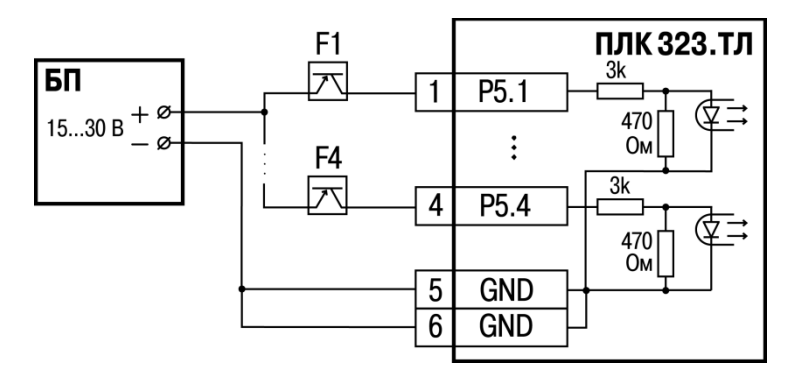

Рисунок Б.4 - Схема подключения к дискретным входам ПЛК323.ТЛ датчиков F1 - F4, имеющих на выходе транзисторный ключ р-n-р-типа

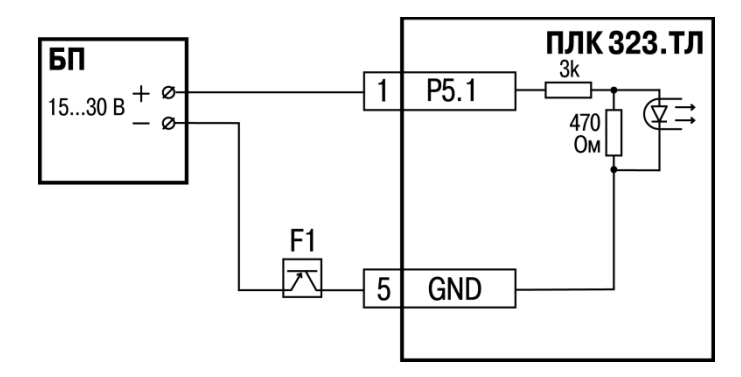

Рисунок Б.5 - Схема подключения к дискретным входам ПЛК323. ТЛ датчиков, имеющих на выходе транзисторный ключ n-p-n-типа

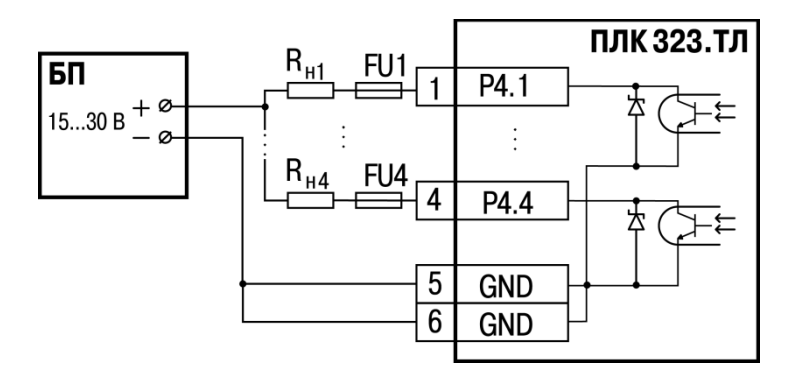

**Рисунок Б.6 – Схема подключения к дискретным выходам ПЛК323.ТЛ активной нагрузки**

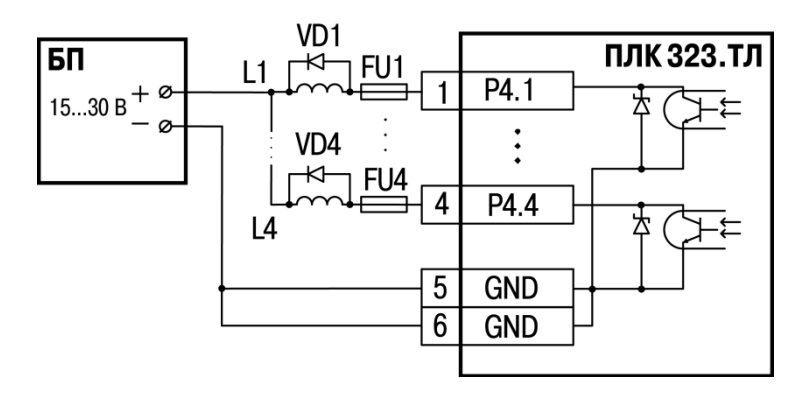

Рисунок Б.7 - Схема подключения к дискретным выходам ПЛК323.ТЛ индуктивной нагрузки

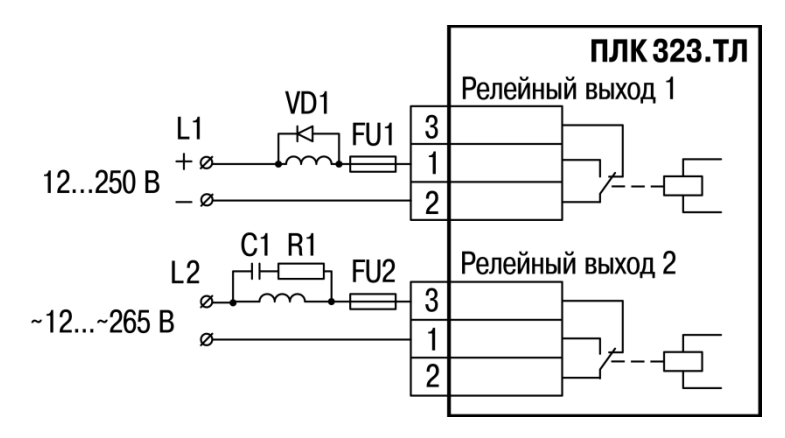

Рисунок Б.8 - Схема подключения к релейным выходам ПЛК323.ТЛ нормально выключенной индуктивной нагрузки по постоянному току (релейный выход 1) и нормально включенной индуктивной нагрузки по переменному току (релейный выход 2)

## <span id="page-55-0"></span>**Приложение В. Порядок программирования ПЛК323.ТЛ В.1 Установка ПО ОВЕН Телемеханика Лайт**

Перед программированием контроллера следует установить на ПК ПО «ОВЕН Телемеханика Лайт» (рекомендуемая версия не ниже 1.1.4).

Скачать ПО и последнее обновление можно на сайте компании ОВЕН в разделе программного обеспечения http://www.owen.ru/catalog/44039026

#### **В.2 Создание проекта**

Для начала работы с ПО «Телемеханика Лайт» следует запустить модуль **Интегратор**, например, с помощью ярлыка на Рабочем Столе, созданном автоматически при установке. С помощью **Интегратора** осуществляется:

- открытие существующих проектов:
- создание новых проектов;
- запуск остальных модулей из состава системы.

Для создания проекта следует нажать кнопку «Создать новый проект» и выполнить все шаги, предлагаемые модулем «**Мастер создания проекта**». По завершению процедуры создания проекта в **Интеграторе** появится название и описание созданного проекта. Установленный флажок в поле «Проект по умолчанию» означает, что данный проект будет запускаться автоматически при запуске ПО «Телемеханика Лайт».

#### **В.3 Установка связи с контроллером**

Работа с контроллером осуществляется в модуле «**Контроллеры**» ПО «Телемеханика Лайт». Для работы с ПЛК необходимо подключить ПЛК к АРМ посредством Ethernet – кабеля – напрямую или через сетевые устройства. Для осуществления связи с контроллером АРМ, с которого происходит конфигурирование ПЛК, АРМ и ПЛК должны быть в одной подсети.

Для добавления текущей конфигурации ПЛК в среду программирования Enlogic следует выполнить ряд действий:

- 1. Нажать на панели задач «Правка\Импортировать контроллер»;
- 2. Указать IP адрес контроллера и нажать кнопку «Импорт» (заводские настройки контроллера см. в п.3.4).

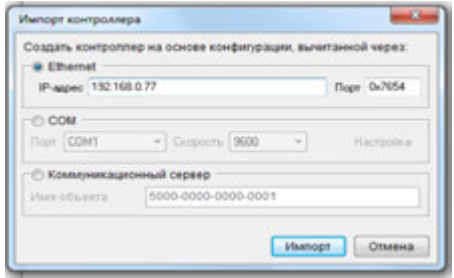

**Рисунок В.1 – Импорт контроллера**

3.Выбрать уровень доступа и ввести пароль. Для первого уровня доступа ввод пароля не требуется. (пароль второго уровня *entek*; пароль третьего уровня *uspdentek*).

По окончанию процедуры будет выгружена заводская конфигурация ПЛК «Таймер календарь».

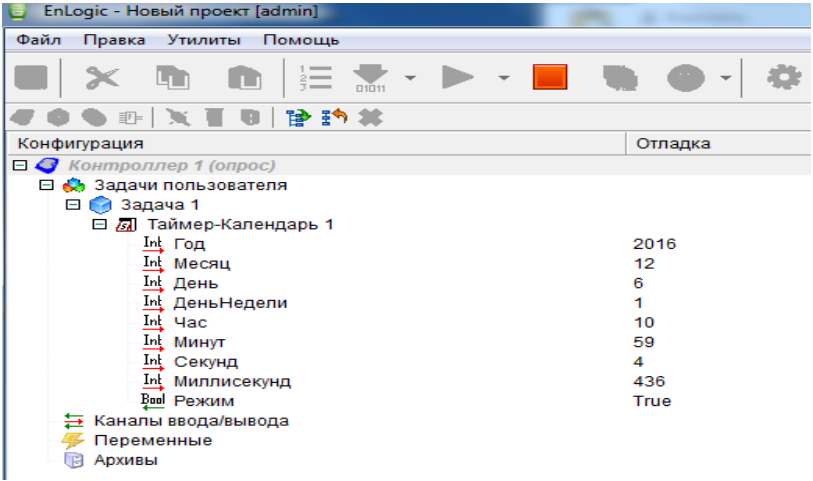

#### **Рисунок В.2 – Заводская конфигурация ПЛК**

### **В.4 Изменение сетевых настроек ПЛК**

Для изменения сетевых настроек в режиме опроса необходимо выбрать контроллер в дереве проекта, затем в правой области выбрать вкладку «Контроллер» и нажать на кнопку «Сетевые интерфейсы» (рисунок В.3, блок 1). В появившемся окне пользователь может ввести необходимые сетевые настройки и нажать кнопку «Записать». Изменения вступят в силу после перезагрузки контроллера ( для перезагрузки из Enlogic нужно нажать кнопку «Рестарт контроллера» - рисунок В.3, блок 2). Для дальнейшей работы в режиме опроса АРМ и ПЛК должны быть в одной подсети.

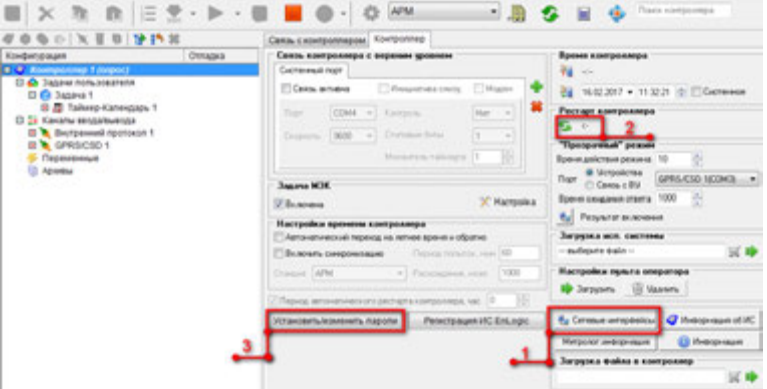

**Рисунок В.3 – Вкладка «Контроллер» (1 – кнопка «Сетевые интерфейсы», 2 – кнопка «Рестарт контроллера», 3 – кнопка «Установить/изменить пароли»)**

### **В.5 Изменение паролей доступа ПЛК**

Для изменения паролей уровней доступа к ПЛК в режиме опроса необходимо выбрать контроллер в дереве проекта, затем в правой области выбрать вкладку «Контроллер» и нажать на кнопку «Установить/изменить пароли» (рисунок В.3, блок 3). В появившемся окне пользователь должен ввести текущий пароль 3 уровня (по умолчанию пароль третьего уровня *uspdentek)* и присвоить каждому уровню доступа новый пароль. Если оставить поля пустыми, ввода пароля для доступа к ПЛК не потребуется.

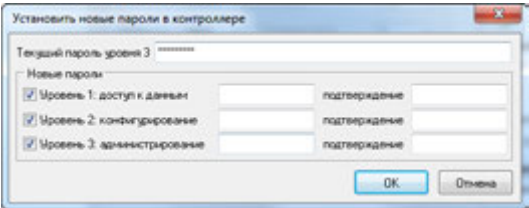

**Рисунок В.4 – Окно изменения паролей контроллера**

#### **В.6 Добавление собственных входов/выходов ПЛК**

Для работы с собственными входами/выходами в среде програмирования в задачах пользователя необходимо выбрать внутренний протокол передачи, как показано на рисунке В.5.

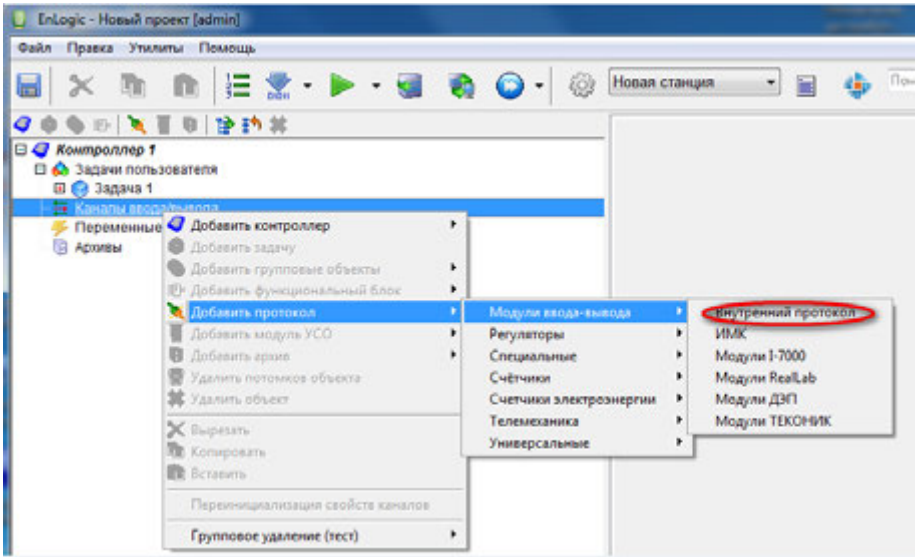

#### **Рисунок В.5 – Добавление внутреннего протокола передачи**

После добавления внутреннего протокола в дереве проекта в ветке «Каналы вводавывода» появится пункт «Внутренний протокол». Посредством щелчка правой кнопки мыши на пункте «Внутренний протокол» в выпадающем меню следует выбрать «Модуль УСО – Внутренний протокол» и добавить DI/ DO/ rele. Описание модулей УСО приведено в таблице В.1.

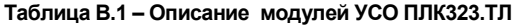

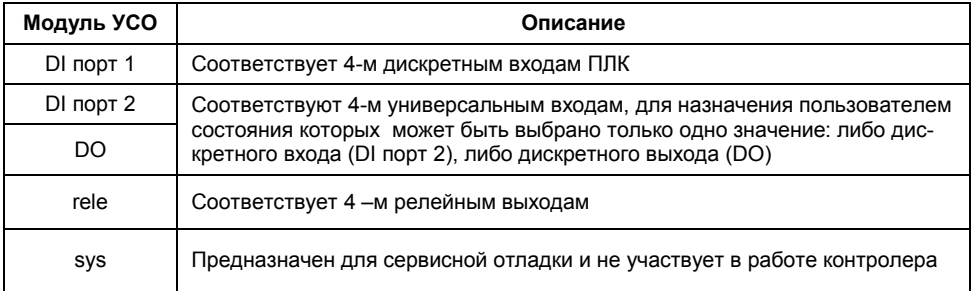

### **В.7 Добавление модулей ввода-вывода и других устройств с протоколом Modbus**

Протокол предназначен для опроса внешних модулей по протоколу Modbus. Контроллер является мастером. Протокол находится в группе Универсальные (рисунок В.6)

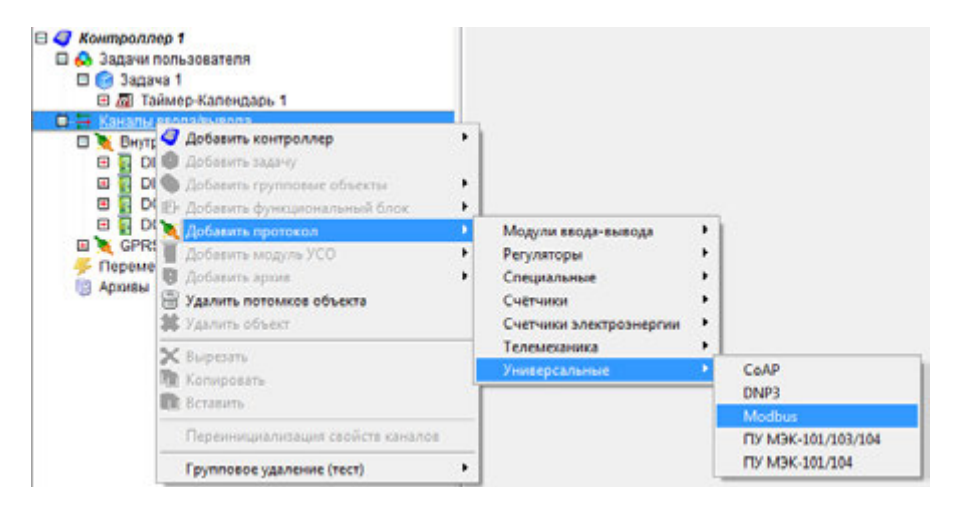

#### **Рисунок В.6 – Добавление протокола Modbus**

Посредством щелчка правой кнопки мыши на пункте «Modbus» в выпадающем меню следует выбрать «Модуль УСО – Modbus» и выбрать необходимое устройство. Далее необходимо добавить каналы устройства и указать modbus-адрес модуля (рисунок В.7).

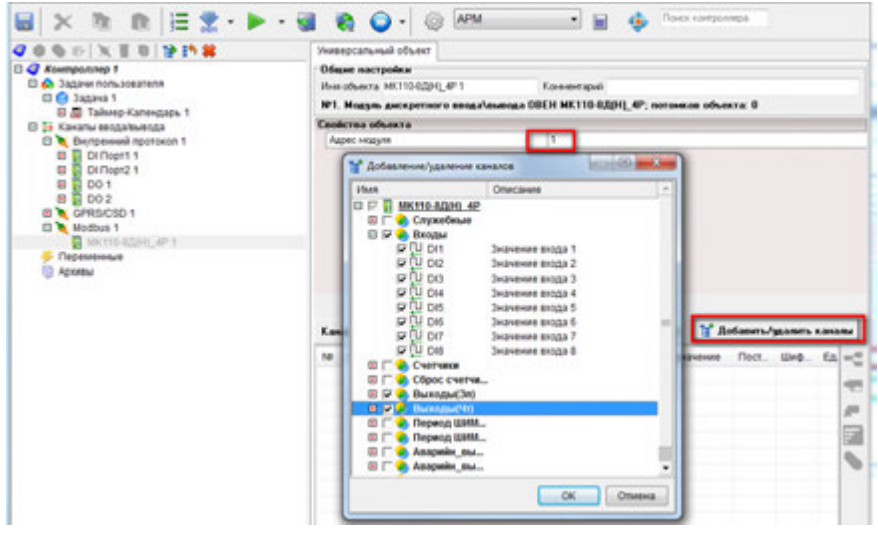

#### Рисунок В.7 - Добавление каналов устройства Modbus

Более подробную информацию о настройке параметров протокола Modbus см. в справочной системе ПО «Тепемеханика Пайт»

### **В.8 Создание исполняемой программы и загрузка конфигурации в ПЛК**

Исполняемая программа ПЛК в среде Enlogic реализуется на языке FBD-блоков. Для создания пользовательской программы необходимо в дереве проекта выбрать задачу пользователя.FBD-программа создается в рабочей области (справа от дерева конфигурации проекта). Для добавления блока нужно в рабочей области кликнуть правой кнопкой мыши и в выпадающем меню выбрать необходимый блок из предложенных (рисунок В.8).

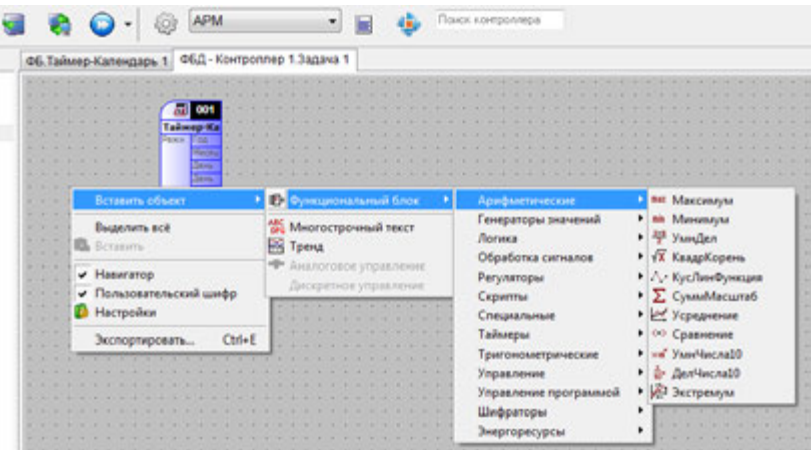

**Рисунок В.8 – Добавление функционального блока**

Подключение сигналов к функциональным блокам происходить методом «drag&drop» ( перетаскивания сигнала на вход/выход блока).

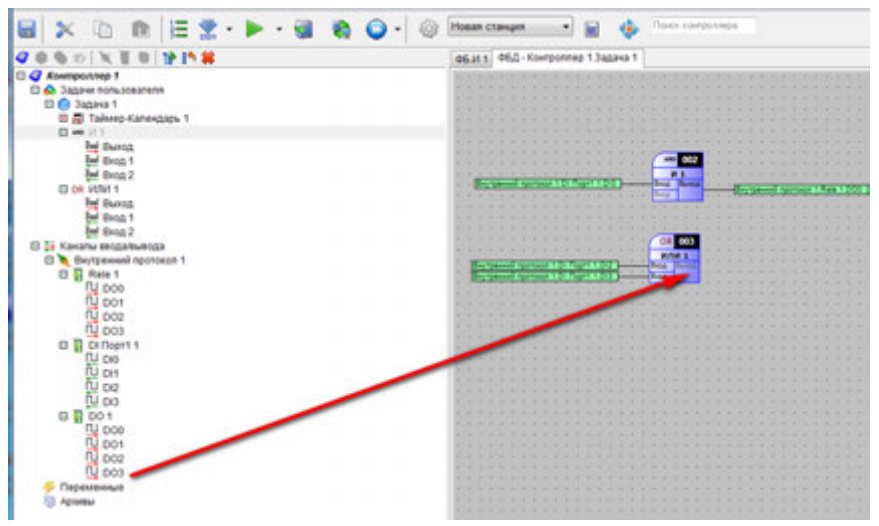

**Рисунок В.9 – Привязка сигнала к функциональному блоку**

Для загрузки программы в контроллер нужно сохранить проект (рисунок В.10, блок 1), построить конфигурацию для верхнего уровня (рисунок В.10, блок 2), и загрузить конфигурацию в ПЛК (рисунок В.10, блок 3).

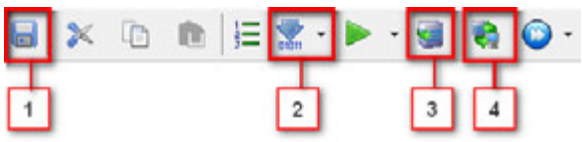

**Рисунок В.10 – Панель конфигурирования ПЛК. 1- Сохранить проект, 2 - построить конфигурацию для верхнего уровня, 3 – загрузка конфигурации в ПЛК, 4 – запуск глобального опроса (всех устройств)**

Для работы с сигналами в конфигурации верхнего уровня всегда необходимо строить конфигурацию для верхнего уровня (рисунок В.10, блок 2).

Более подробную информацию по работе со средой программирования Enlogic см. в справочной системе ПО «Телемеханика Лайт».

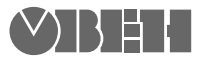

**Центральный офис:** 

**111024, Москва, 2я ул. Энтузиастов, д. 5, корп. 5**  Тел.: (495) 221-60-64 (многоканальный) Факс: (495) 728-41-45

**www.owen.ru Отдел сбыта: sales@owen.ru Группа тех. поддержки: support@owen.ru**

**Рег. № 002**